## MAKE A STOP MOTION FILM!

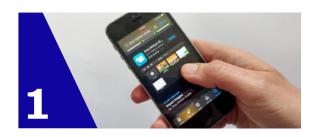

Download the free **Stop Motion Studio** app onto your smart phone / tablet.

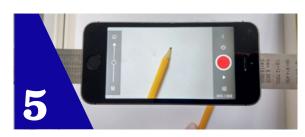

Move the pencil a little bit to the right, then take another photo. Move the pencil a bit more to the right then take another photo. Keep doing this until the pencil moves out the range of the camera.

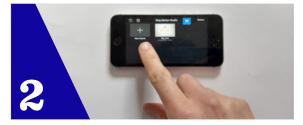

Open the app and select **New Movie**.

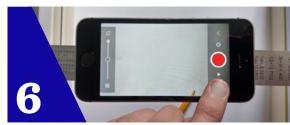

## Press play!

(the triangle either above or below the red photo taking button).

You have made a little film of the pencil moving!

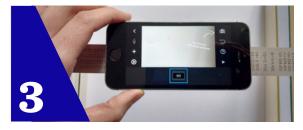

Set up your phone or tablet so that you can take pictures without holding it. Perhaps you have a stand or you can prop it up with a book?

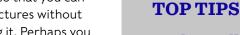

• The smaller the movement the better, this will make your film look more realistic.

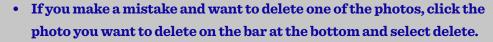

 You can save the final film to your phone / tablet to share with your friends and family. In the main menu, select the film you want to download then export movie in the upload menu.

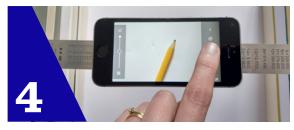

Place something small (like a pencil) in front of the camera, take a picture by pressing the **red button**.

Now you understand how the process works, the only limit is your imagination! You can make films with your toys, or you can draw your own background or characters to make a cartoon.

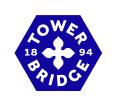

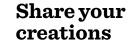

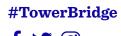